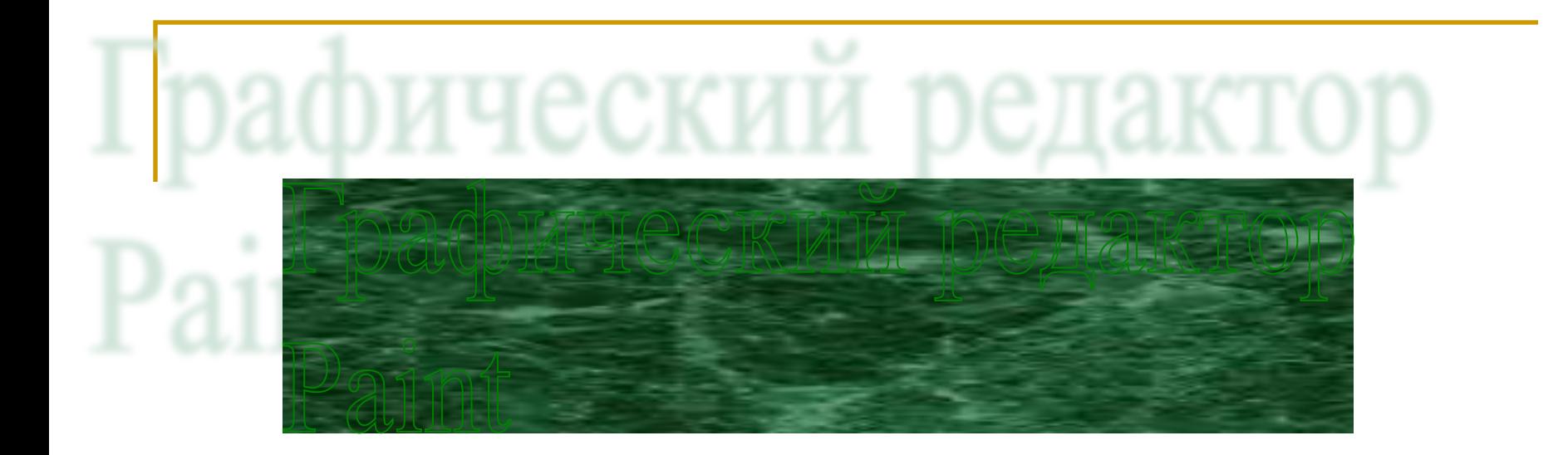

#### Особенности графического редактора

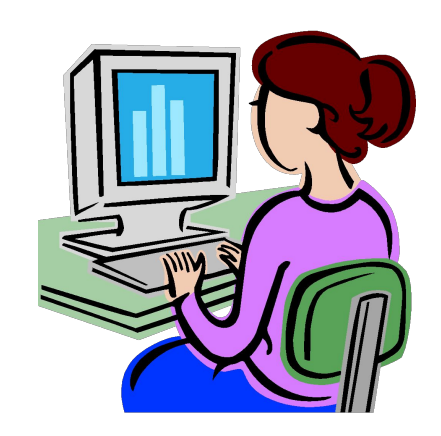

#### **Увеличение картинки в графическом редакторе Paint**

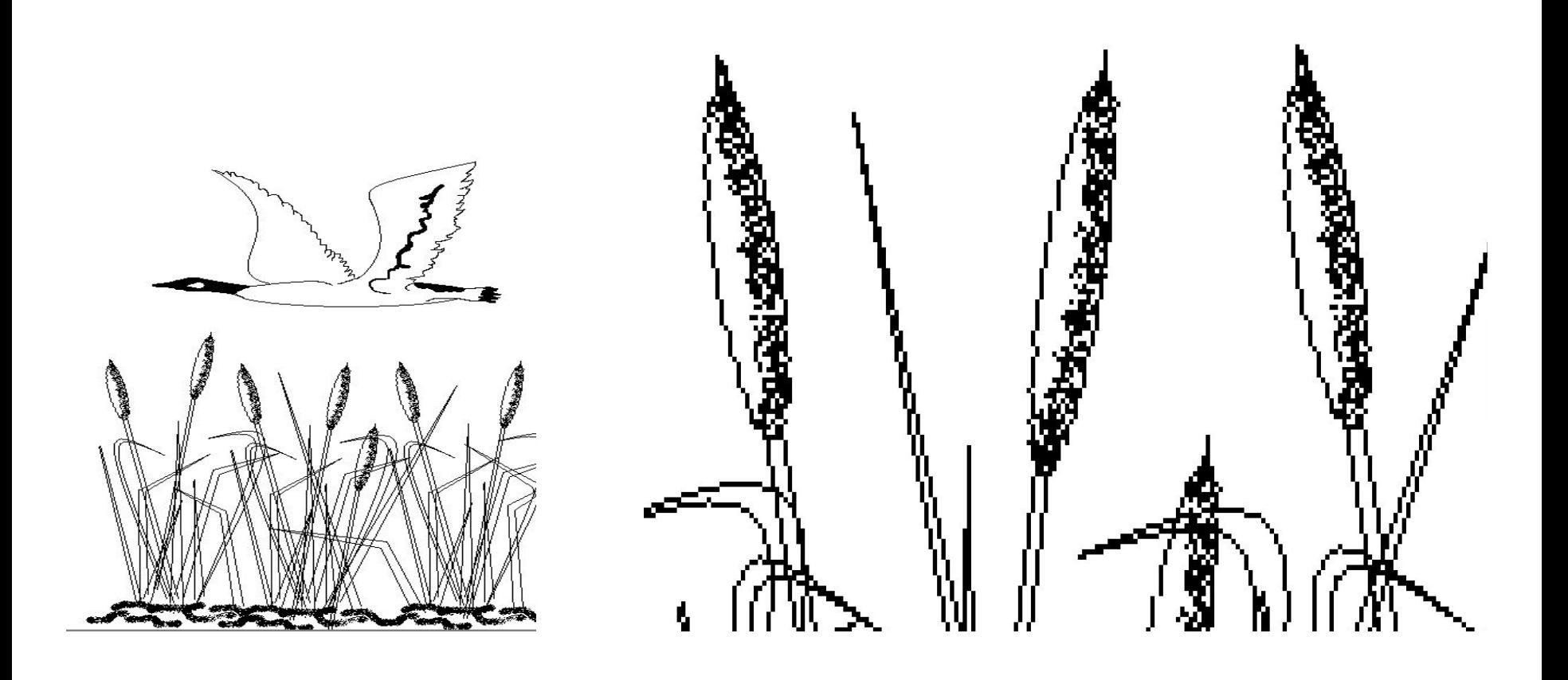

#### **Запуск графического редактора Paint**

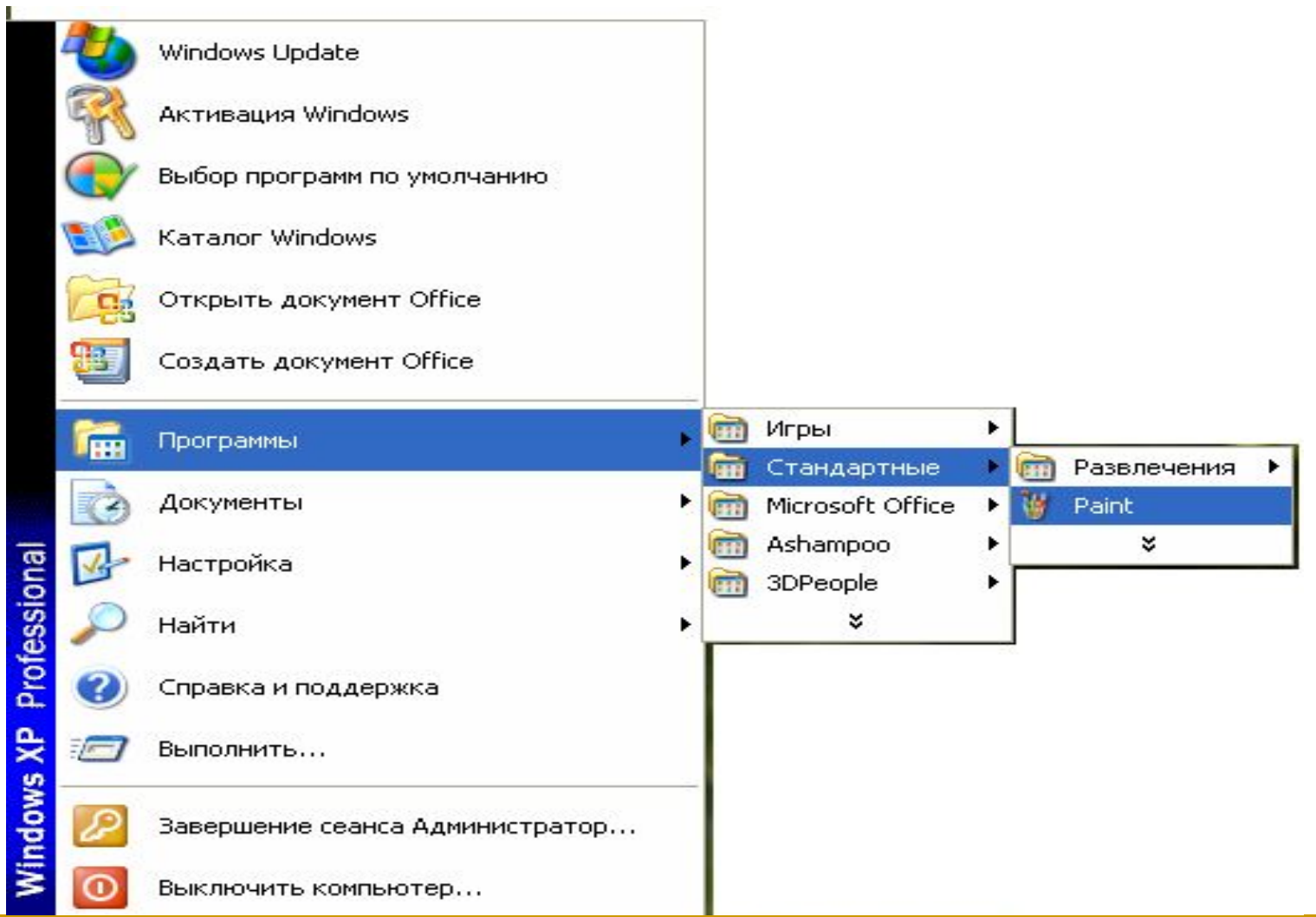

#### **Структура окна**

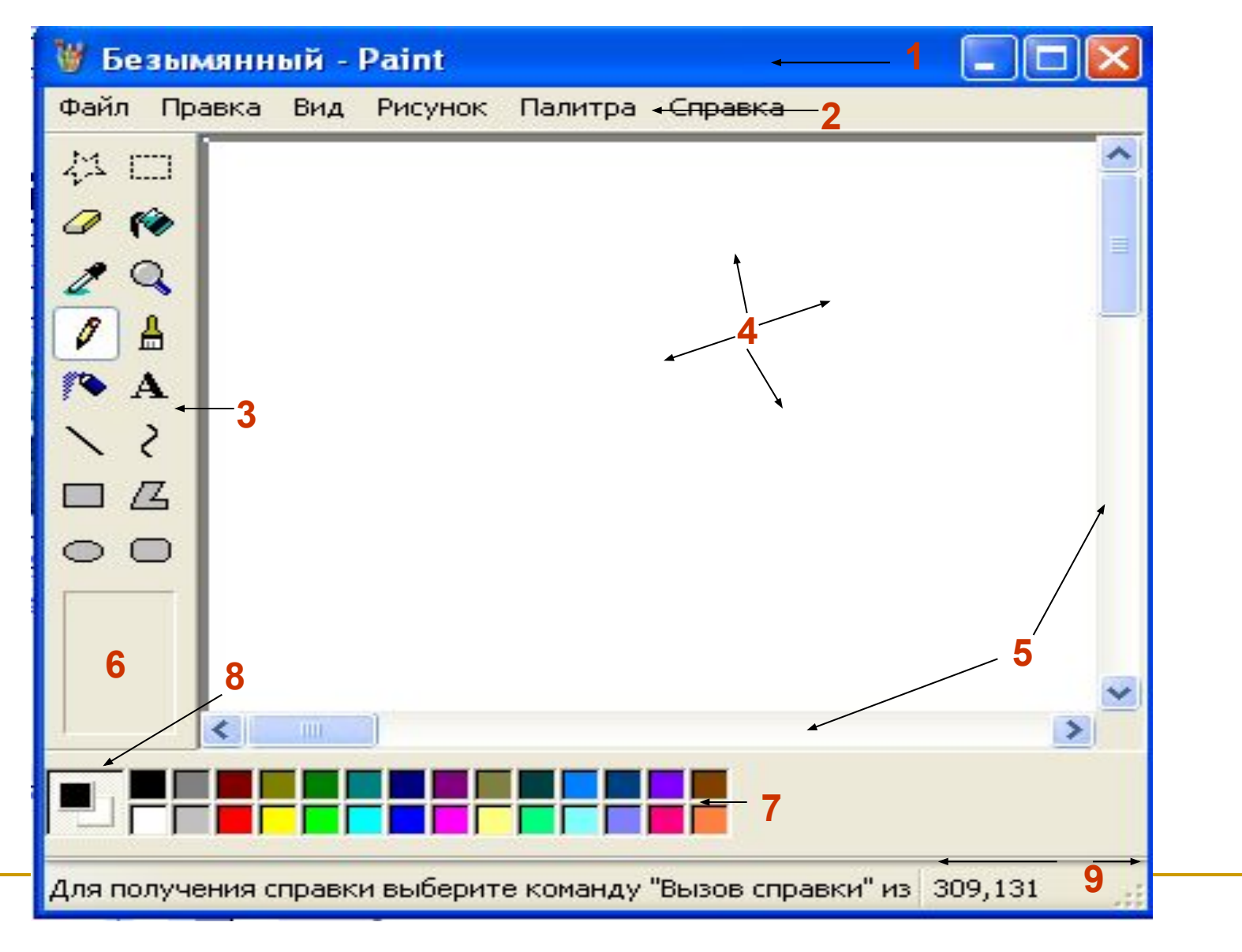

#### **Инструменты графического редактора Paint**

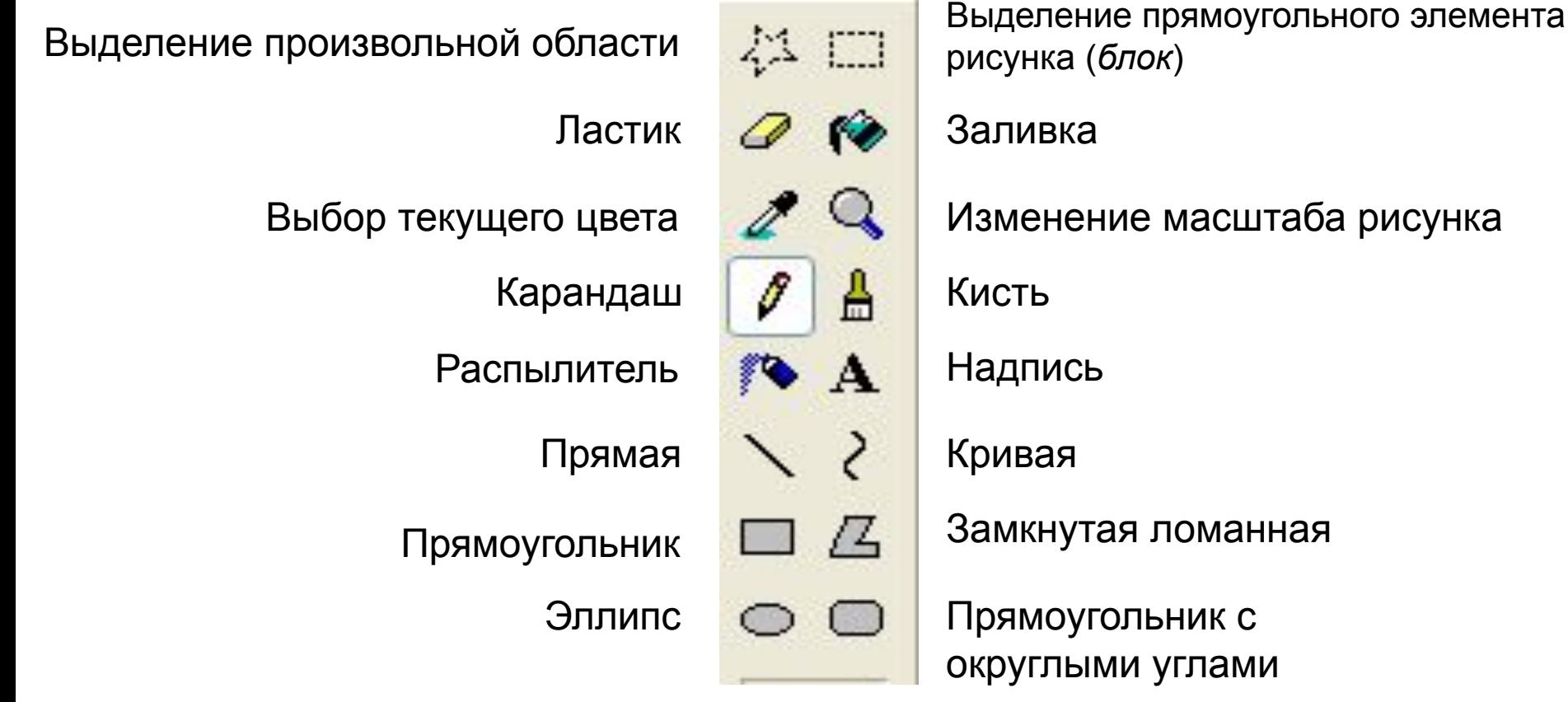

## **Команды меню графического редактора Paint**

Файл Правка Вид Рисунок Палитра Справка

Пункт меню Файл содержит команда, относящиеся к создаваемому файлу.

Пункт меню Правка предназначен для изменения содержимого графического файла.

Пункт меню Вид предназначен для настроек просмотра окна программы.

Пункт меню Рисунок управляет внешним видом рисунка.

Пункт меню Палитра предназначена для изменения палитры.

Пункт меню Справка предназначена для вызова справки графического редактора Paint.

## **Команды пункта меню Файл**

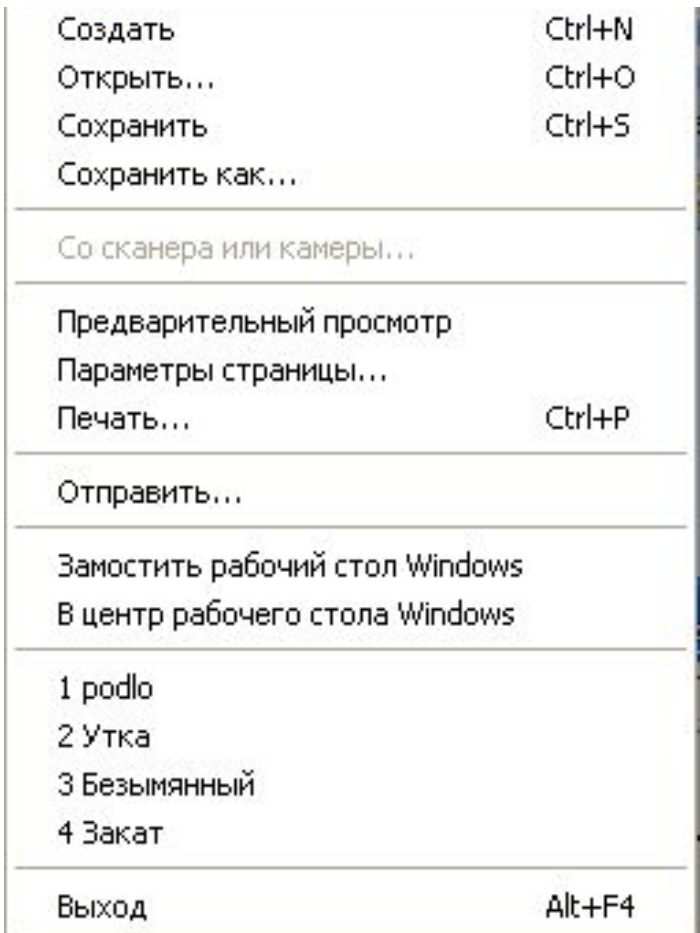

# **Команды пункта меню Правка**

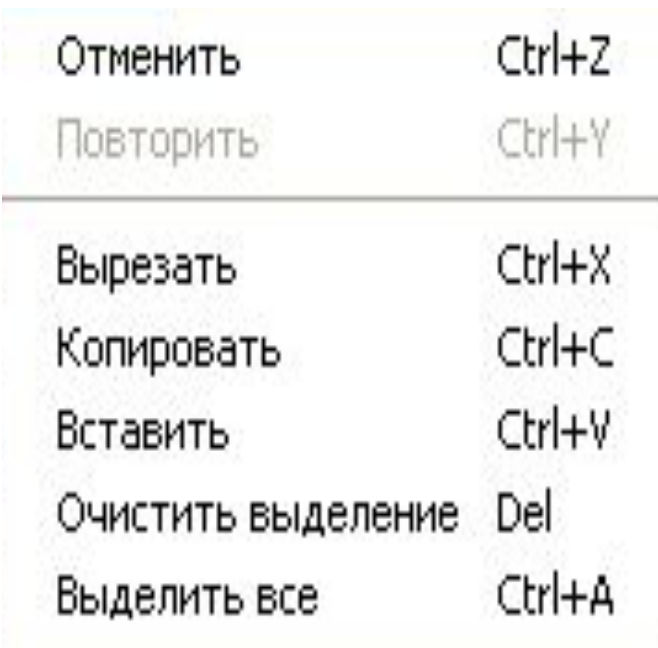

Копировать в файл... Вставить из файла...

#### **Команды пункта меню Вид и Рисунок**

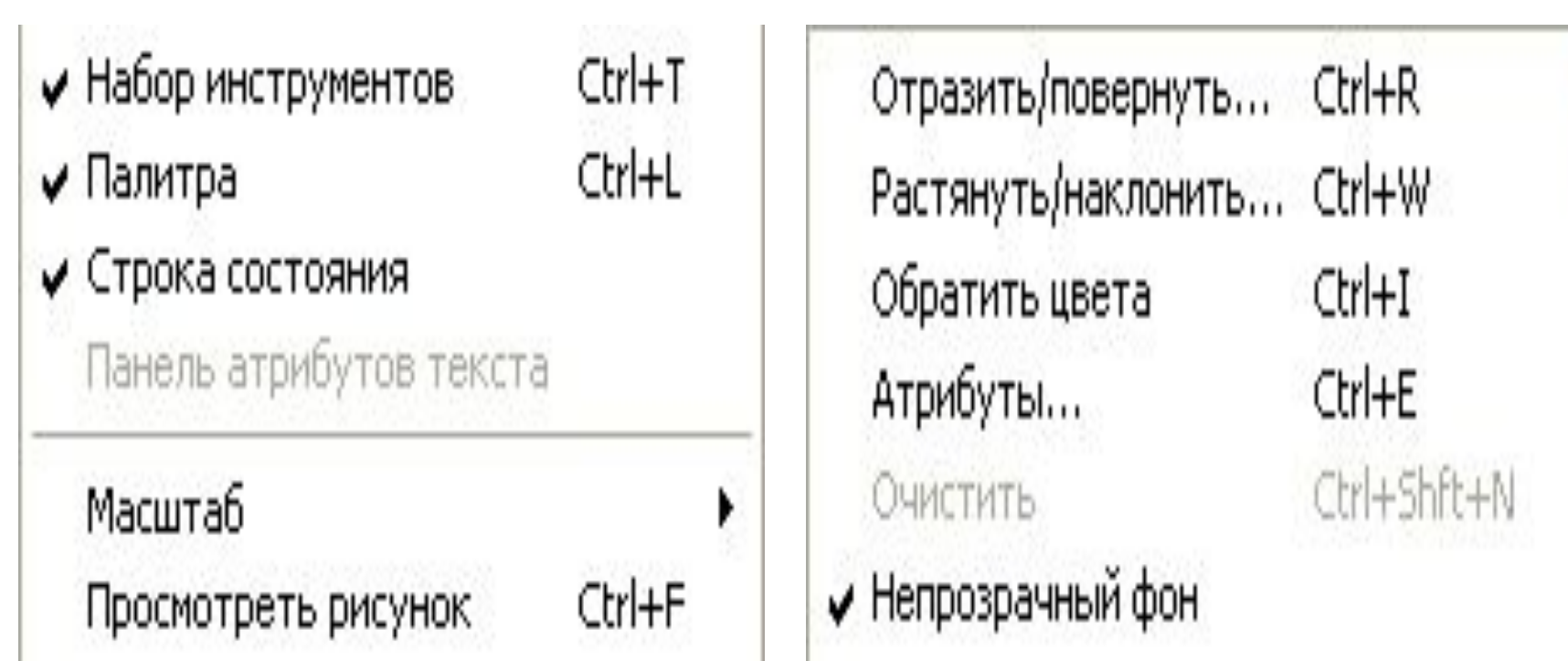

# **Команды пункта меню Палитра**

Изменить палитру...

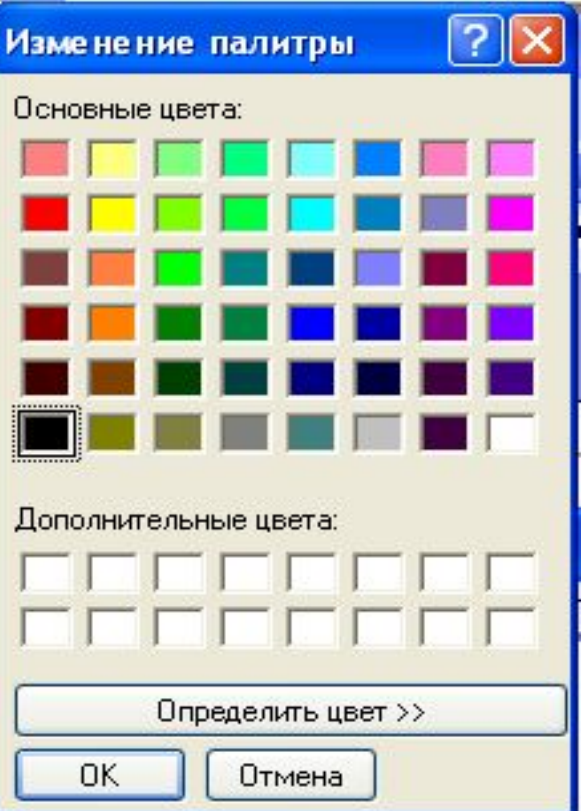

## **Команды пункта меню Справка**

Вызов справки

О программе...